## **COMMENT M'EST VENU CE PROJET ?**

En fait, ce projet est né d'une frustration.

Au cours de mes années d'enseignement, j'ai eu des élèves qui avaient rédigé de très beaux contes et nouvelles, qu'on a lus et partagés avec bonheur en classe. Mais ces petits bijoux, confinés dans une salle de classe, retombaient trop vite dans l'oubli.

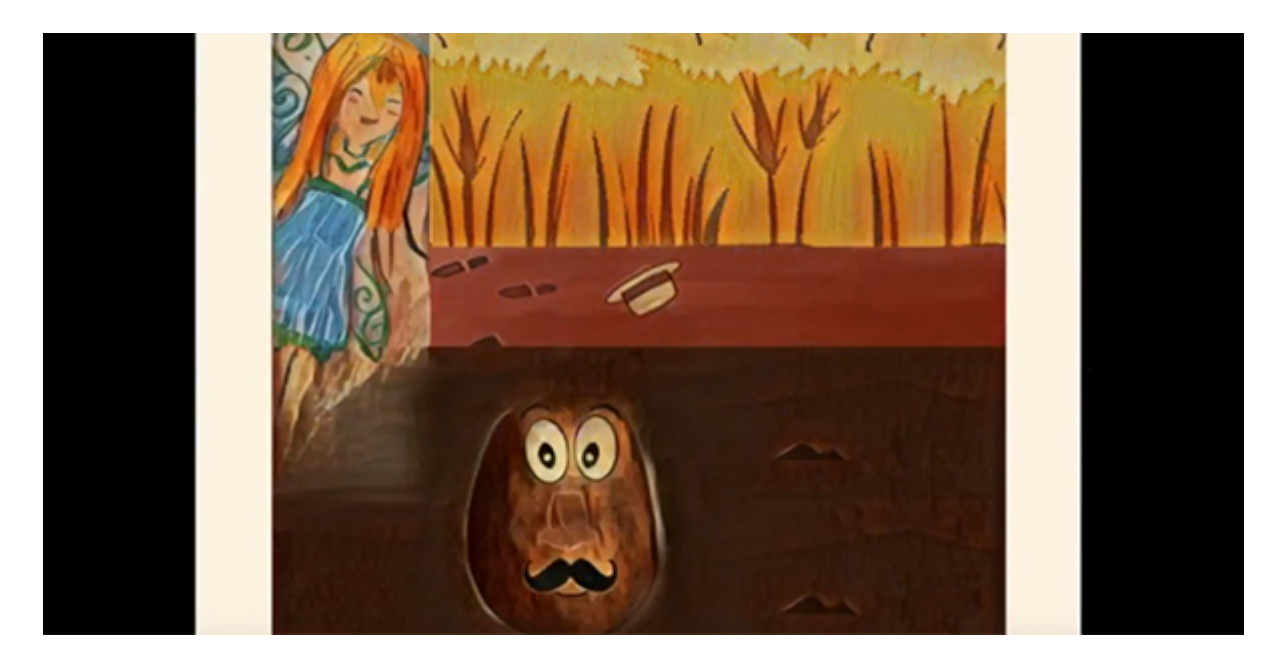

J'ai eu l'idée alors, de « sauver ces œuvres » en créant avec mes élèves un livre numérique.

J'avais moi-même créé des livres numériques pour ma nièce et mon neveu, je connaissais déjà les applications à utiliser, il me fallait simplement organiser le travail pour ma classe.

## **L'ORGANISATION**

J'ai proposé cette activité à mes élèves de S3L2 (équivalent niveau 4°) de l'École Européenne de Varese, en Italie. Ce sont des élèves de Français Langue étrangère qui ont commencé le français à l'école primaire. C'est un groupe hétérogène mais très agréable et de bonne volonté. Ils ont d'emblée montré leur enthousiasme et leur motivation pour le projet. J'avais devant moi un groupe hyper motivé. Il ne restait plus qu'à les guider… et à me laisser guider par leur imagination.

Il me fallait définir les étapes du projet et organiser le travail sur plusieurs séances.

- 1. La première séance a été consacrée à l'écriture de la trame : chaque élève a proposé la trame d'une histoire née de son imagination en 4-5 lignes. Il s'agissait de suivre les étapes du schéma narratif et de définir la situation initiale en présentant le cadre et les personnages, l'élément perturbateur, les péripéties, l'élément de résolution et la situation finale.
- 2. Après avoir lu les différentes productions, la classe a choisi à l'unanimité de travailler sur le conte de Jack, *Charles Pomme de Terre et la ferme de Jema*. Je n'avais jamais vu Jack aussi fier de lui !
- 3. À partir de cette trame, j'ai fait travailler les élèves en binômes. Chaque binôme s'est attelé à rédiger une étape du conte. On a fait régulièrement le point pour respecter la cohérence de l'ensemble. Les élèves n'ont pas hésité à ajouter des détails et surtout à en retirer pour servir l'histoire. Le texte a été corrigé plusieurs fois et enrichi avec des descriptions.
- 4. Une fois le brouillon abouti, les élèves ont mis en forme leur partie sur ordinateur et donné un titre à leur partie.
- 5. Nous sommes ensuite passés à la partie illustration. Chaque binôme a proposé une ou deux illustrations. À partir des descriptions, et de quelques propositions, nous nous sommes rapidement mis d'accord sur l'apparence du personnage principal Charles Pomme de Terre. Les dessins ont été faits sur feuille, sur iPad et sur ordinateur. Toute la classe a été mise à contribution, notamment Kristina qui a commencé le français l'an dernier et qui prend beaucoup de plaisir à dessiner. Les applications Photoshop sur ordinateur et Procreate sur iPad ont été utilisées pour améliorer le visuel.
- 6. J'ai assemblé l'ensemble sur iPad, dans l'application *Book Creator* et je suis passée à la phase d'enregistrement. Pendant qu'un binôme enregistrait sa partie, les autres élèves avaient des activités à faire à la bibliothèque. La phase de lecture a été l'une des plus exigeantes. En dehors du fait que les élèves devaient dans un premier temps apprivoiser leur voix enregistrée, ils ont beaucoup travaillé sur l'articulation, l'intonation, la fluidité (avec les liaisons) et la prononciation. Je dois dire, qu'en plus des conseils que prodigue le professeur à ses élèves, il y a eu énormément d'entraide entre les élèves. Les anglophones du groupe, très spontanés et à l'aise pour exprimer leurs émotions, ont beaucoup aidé leurs camarades pour l'intonation. En échange, ils ont eux-mêmes été guidés pour la prononciation et l'accent.
- 7. Lors de la dernière séance, nous avons ajouté les effets sonores avant de découvrir tous ensemble l'histoire de Jack, lue, écrite et illustrée par la classe.

## **BILAN**

Les élèves étaient extrêmement fiers de ce travail. Après avoir obtenu l'autorisation de diffusion des parents, j'ai posté la vidéo du livre sur ma chaîne *Youtube* en accès tout public, dont voici le lien : https://youtu.be/jNfWLZsq\_qE

Il est possible également d'accéder par ce lien à mon compte Book Creator : [https://read.bookcreator.com/raJaZEzyXrfSUwbCDMVT6GVViXM2/l1gCGXQ\\_QjO1](https://read.bookcreator.com/raJaZEzyXrfSUwbCDMVT6GVViXM2/l1gCGXQ_QjO1rpicbAdFsw) [rpicbAdFsw](https://read.bookcreator.com/raJaZEzyXrfSUwbCDMVT6GVViXM2/l1gCGXQ_QjO1rpicbAdFsw)

Je peux dire que ce projet a véritablement soudé la classe. Chaque élève a fait preuve d'autonomie et s'est montré très responsable pour mener à bien ce projet.

Les parents étaient très heureux du résultat et certains collègues qui ont découvert ce travail se lancent à présent dans leur premier livre numérique !

À travers ce travail, on a pu montrer que le numérique peut servir à promouvoir l'écriture et la lecture. Pour ma part, je suis très heureuse d'avoir pu mettre en lumière le travail de mes élèves. Je sais que leurs histoires vont continuer à vivre et à toucher d'autres élèves.

J'ai hâte de créer d'autres livres numériques et d'en faire profiter d'autres classes !

Pour ceux qui souhaitent découvrir mes vidéos pédagogiques, voici le lien de ma chaîne*Youtube* : [https://www.youtube.com/channel/UCDHEWD9v6C1U8sNMAb61xSA?view\\_](https://www.youtube.com/channel/UCDHEWD9v6C1U8sNMAb61xSA?view_as=subscriber) [as=subscriber](https://www.youtube.com/channel/UCDHEWD9v6C1U8sNMAb61xSA?view_as=subscriber)

## **UNE CHRONIQUE DE MOUNI BENHASSINE**